### **Bộ điều hợp Di động Dell USB-C DA300 Hướng dẫn Sử dụng**

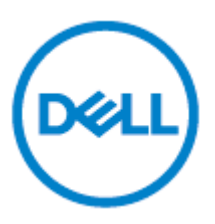

Mô hình quy định: DA300z

### **Lưu ý, Thận trọng và Cảnh báo**

Ø **LƯU Ý: LƯU Ý là thông tin quan trọng giúp bạn sử dụng máy tính tốt hơn.**

**THẬN TRỌNG: THẬN TRỌNG là thông tin về nguy cơ hư hỏng đối với phần cứng**   $\triangle$ **hay mất mát dữ liệu cũng như cách tránh những vấn đề này**

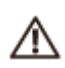

**CẢNH BÁO: CẢNH BÁO là thông tin về nguy cơ hư hỏng tài sản, thương tích cá nhân hoặc tử vong.**

© 2017-2018 Dell Inc. hoặc các công ty con của nó. Đã đăng ký Bản quyền. Dell, EMC và các nhãn hiệu khác là thương hiệu của Dell Inc. hoặc các công ty con của Dell Inc. Các nhãn hiệu khác có thể là thương hiệu của chủ sở hữu tương ứng.

2018-11

Phiên bản A01

## Nội dung

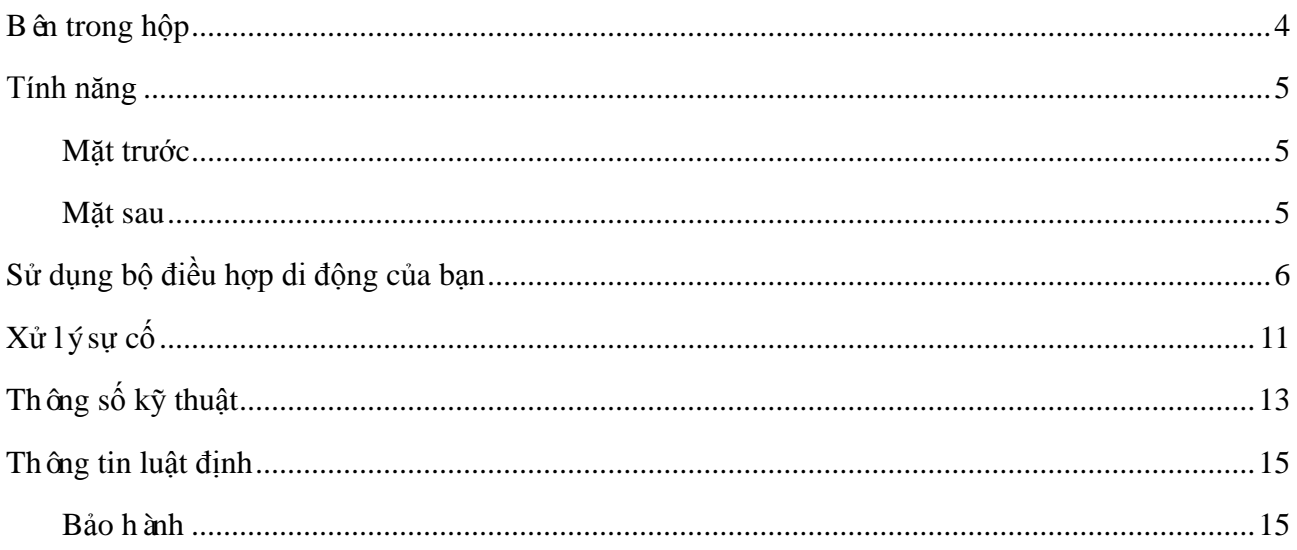

## <span id="page-3-0"></span>**Bên trong hộp**

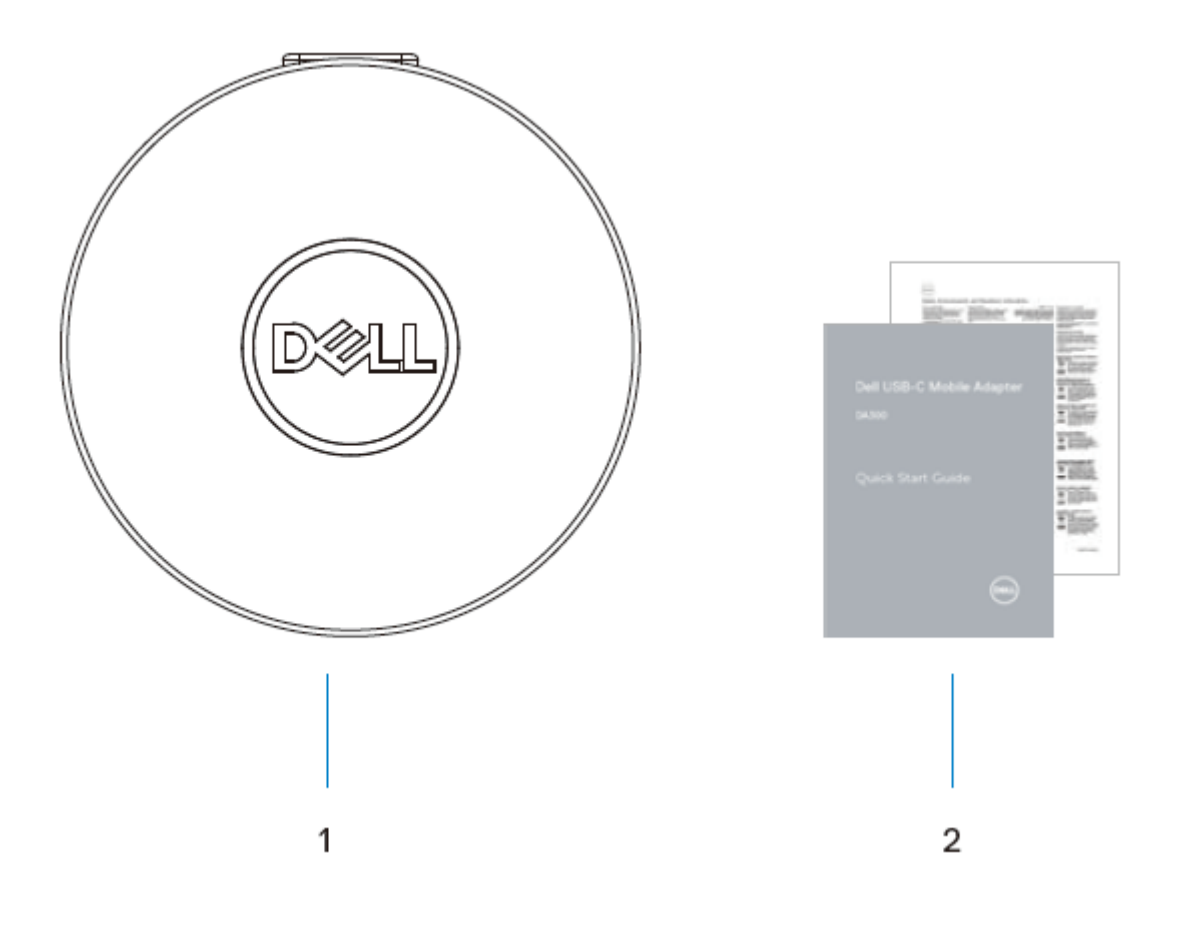

1 Bộ điều hợp di động  $\overline{2}$  Tài liệu

### <span id="page-4-0"></span>**Tính năng**

#### <span id="page-4-1"></span>**Mặt trước**

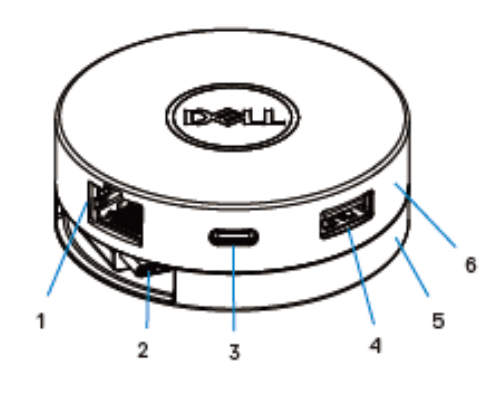

- 1 Cổng Ethernet 2 Cáp USB-C
- 3 Cổng USB-C 4 Cổng USB-A
- 5 Phần dưới 6 Phần trên

<span id="page-4-2"></span>**Mặt sau**

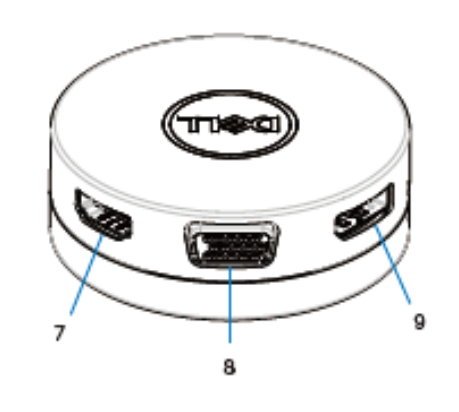

- 7 Cổng HDMI 8 Cổng VGA
- 9 Cổng Trình chiếu

## <span id="page-5-0"></span>**Sử dụng bộ điều hợp di động của bạn**

1. Sử dụng đầu ngón tay của bạn, giữ chắc phần đáy của bộ điều hợp di động.

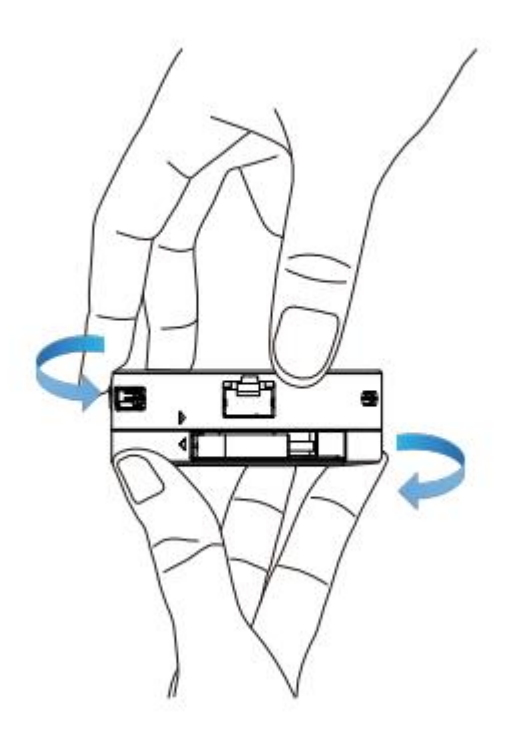

2. Khi cáp USB-C ở phía trước mặt quý vị, xoay phần trên để nhả cáp USB-C.

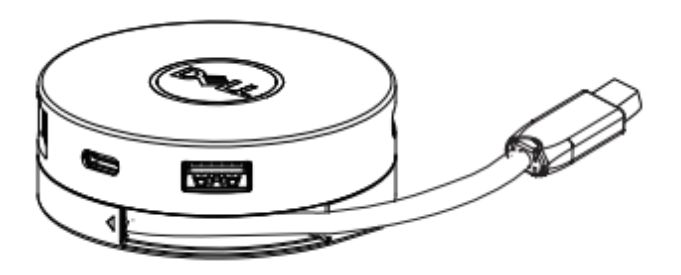

3. Kết nối cáp USB-C của bộ điều hợp di động với cổng USB-C trên máy tính của bạn.

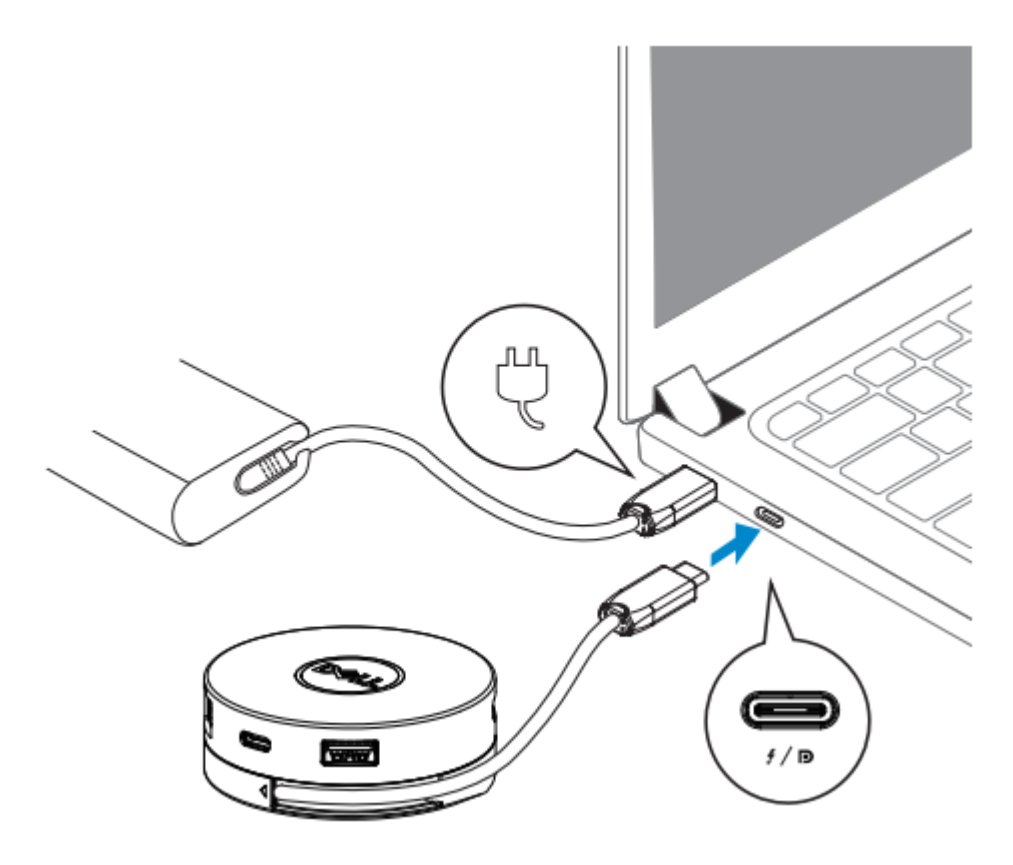

**LƯU Ý: Truyền tải điện không được hỗ trợ trên cổng Thunderbolt hoặc USB-C (Chế** IJ **độ DisplayPort Alt) trên bộ điều hợp (DA300).**

4. Kết nối thiết bị ngoại vi với bộ điều hợp di động.

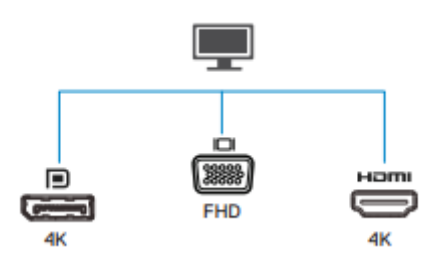

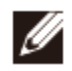

**LƯU Ý: Trong một thời điểm, bộ điều hợp di động chỉ hỗ trợ một màn hình hiển thị.**

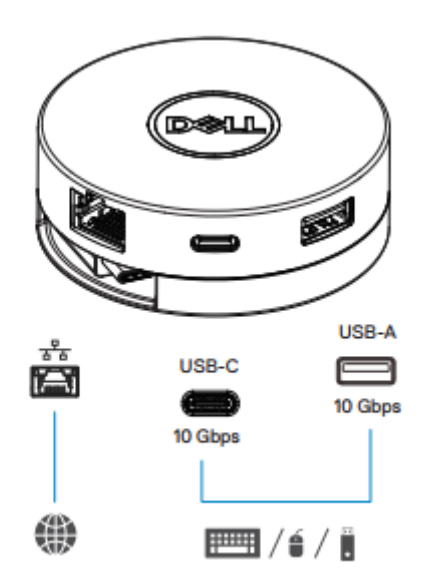

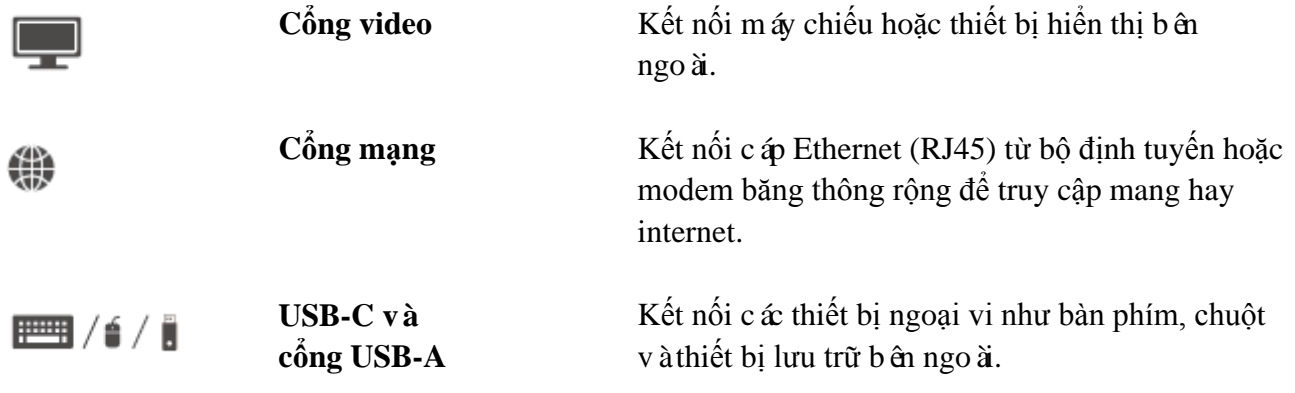

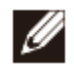

**LƯU Ý: Khi bộ điều hợp được kết nối với cổng Thunderbolt hoặc USB-C 15 W (Chế độ DisplayPort Alt) trên máy tính của bạn, các cổng USB-A và USB-C hạ nguồn sẽ hoạt động đồng thời với tốc độ truyền dữ liệu USB 3.1 thế hệ 2 (10 Gbps) trên máy tính Dell được chọn.**

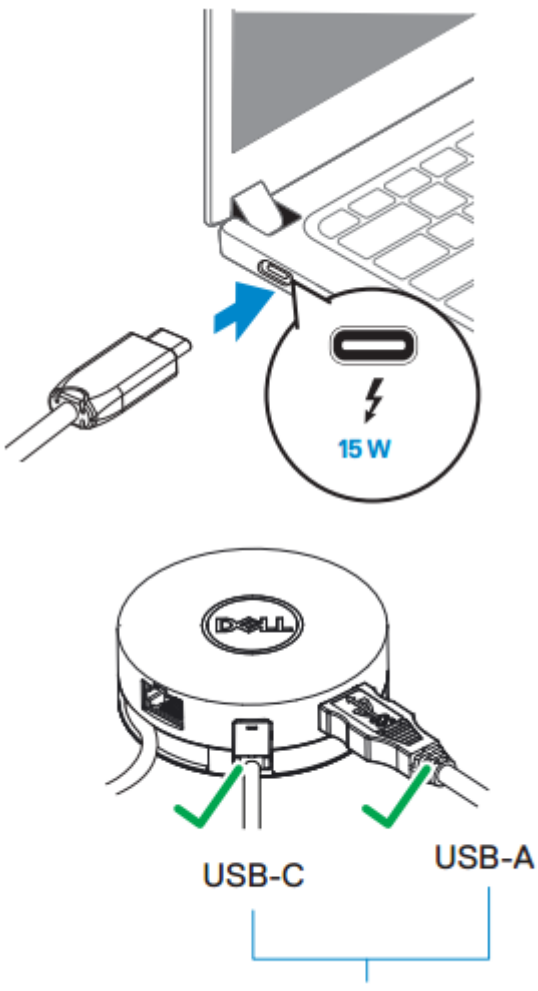

USB 3.1 Gen 2, 10 Gbps

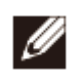

**LƯU Ý: Khi bộ điều hợp được kết nối với cổng USB-C 7.5W (Chế độ DisplayPort Alt) trên máy tính của bạn, chỉ một trong hai cổng USB-C hoặc USB-A hạ nguồn sẽ hoạt động theo thứ tự trước sau với tốc độ truyền dữ liệu USB 2.0 (480 Mbps).**  V ídu:

- **Khi thiết bị ngoại vi được cắm vào cổng USB-C trên bộ điều hợp di động của bạn, USB-A sẽ không hoạt động.**
- **Khi thiết bị ngoại vi được cắm vào cổng USB-A trên bộ điều hợp di động của bạn, USB-C sẽ không hoạt động.**

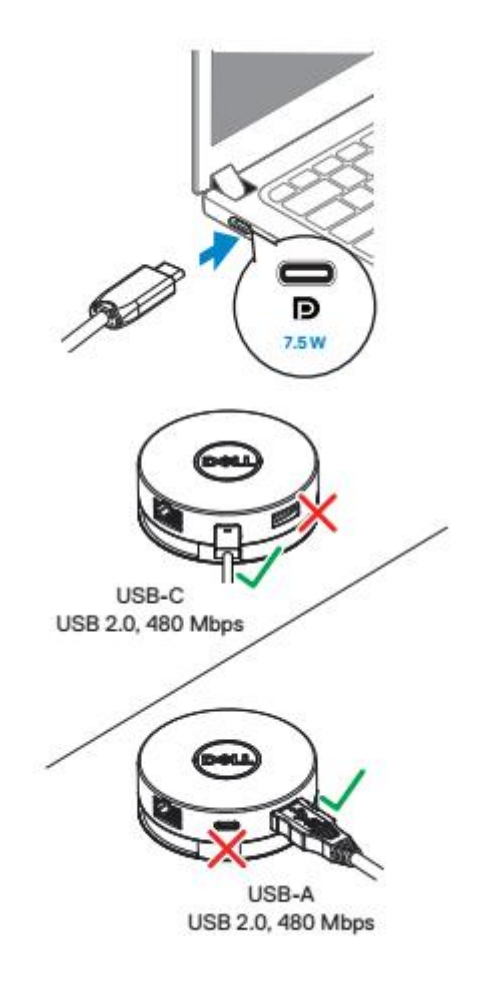

# <span id="page-10-0"></span>**Xử lý sự cố**

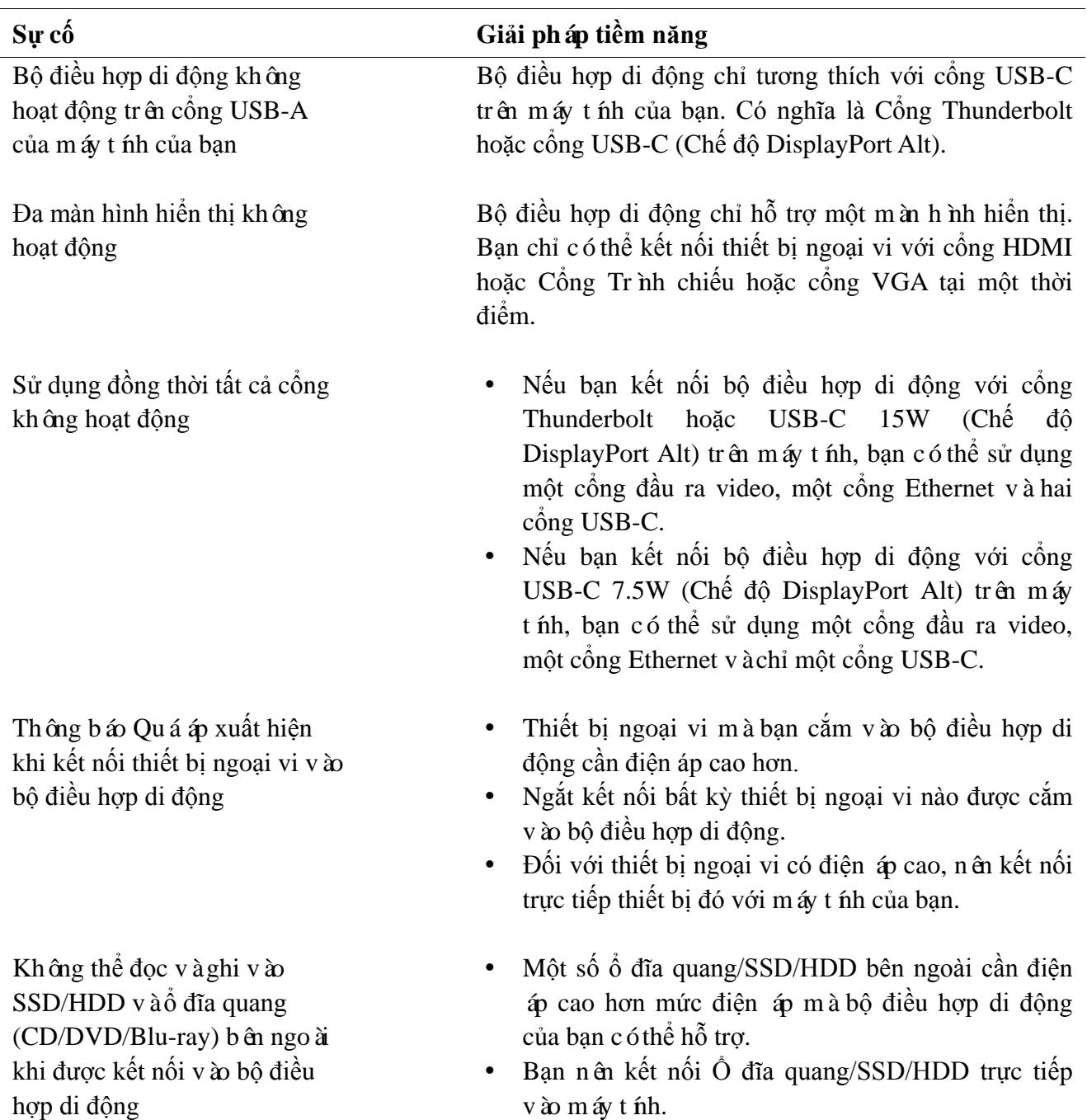

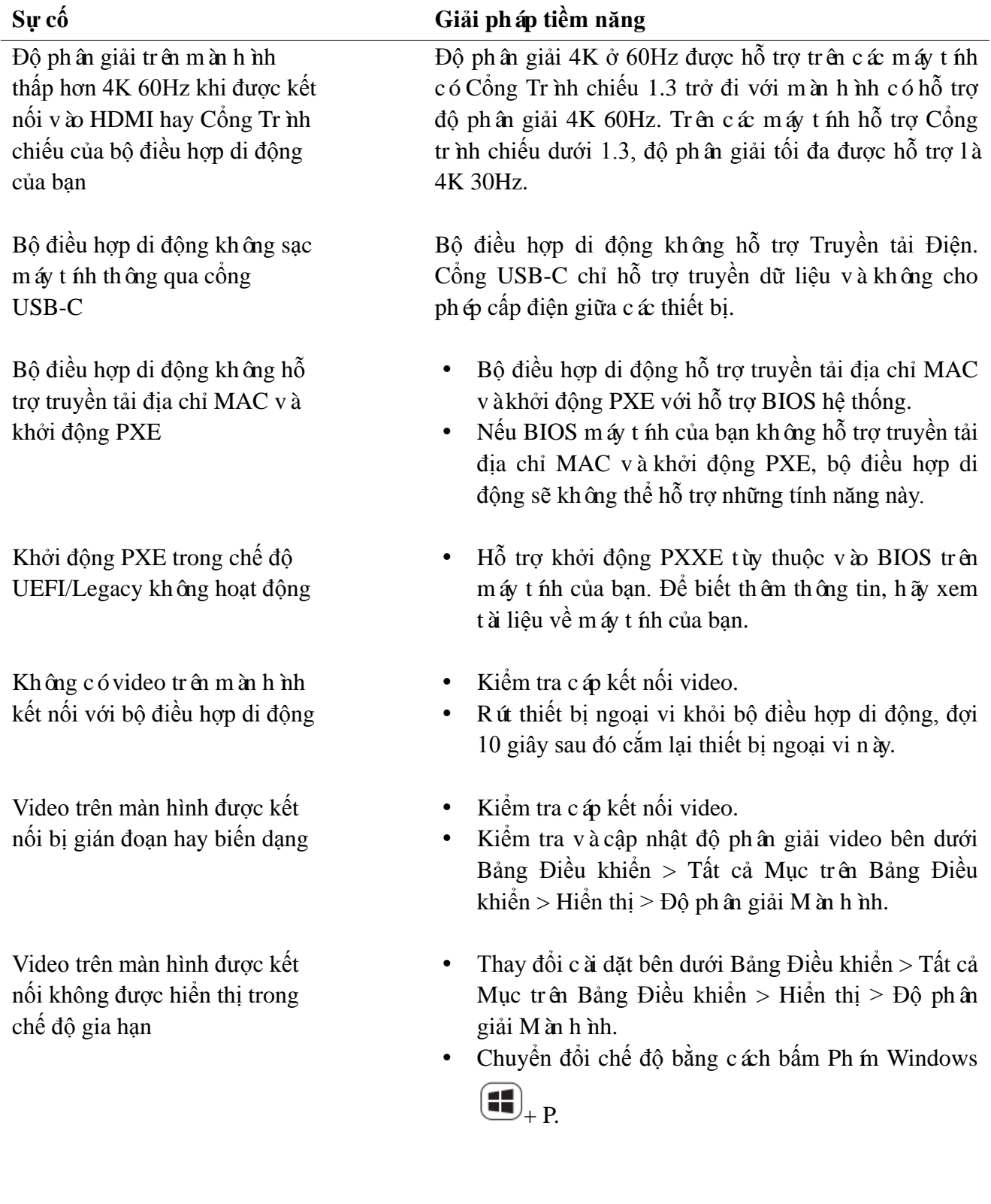

<span id="page-12-0"></span>**Đầu vào thượng nguồn** USB-C **Cổng dữ liệu hạ nguồn** 1 cổng USB 3.1 Gen2 Loại-A 1 cổng USB 3.1 Gen2 Loại-C 1 cổng RJ45 **Cổng ra video hạ nguồn và độ phân giải được hỗ trợ** Một cổng ra video trong số ba cổng: 2160) /60Hz

**Chỉ** báo cổng LAN bằng đèn LED · Kết nối: Xanh lá (tĩnh)

- $1 x$  Cổng Trình chiếu  $1.4$ (tối đa 3840 x
- 1 x HDMI 2.0(tối đa 3840 x 2160) /60Hz
- 1 x VGA(tối đa 1920x1080) /60Hz
- 
- $\cdot$  Liên kết Hoạt đông: Hổ phách (nhấp nháy)

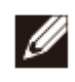

**LƯU Ý: Khi bộ điều hợp di động được kết nối với cổng Thunderbolt hoặc USB-C 15 W (Chế độ DisplayPort Alt) trên máy tính của bạn, các cổng USB-A và USB-C hạ nguồn sẽ hoạt động đồng thời với tốc độ truyền dữ liệu USB 3.1 thế hệ 2 (10 Gbps) trên máy tính Dell được chọn.**

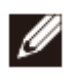

**LƯU Ý: Khi bộ điều hợp di động được kết nối với cổng USB-C 7.5W (Chế độ DisplayPort Alt) trên máy tính của bạn, chỉ một trong hai cổng USB-C hoặc USB-A hạ nguồn sẽ hoạt động.**

**Ví dụ:**

- **Khi thiết bị ngoại vi được cắm vào cổng USB-C trên bộ điều hợp di động của bạn, USB-A sẽ không hoạt động.**
- **Khi thiết bị ngoại vi được cắm vào cổng USB-A trên bộ điều hợp di động của bạn, USB-C sẽ không hoạt động.**

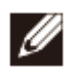

**LƯU Ý: Độ phân giải 4K ở 60Hz được hỗ trợ trên các máy tính có Cổng Trình chiếu 1.3 trở đi với màn hình có hỗ trợ độ phân giải 4K 60Hz. Trên các máy tính hỗ trợ Cổng trình chiếu dưới 1.3, độ phân giải tối đa được hỗ trợ là 4K 30Hz.**

**Yêu cầu hệ thống được khuyến nghị**

- **Hệ điều hành được hỗ trợ** Windows 7, Windows 8, Windows 8.1, Windows 10 (32/64 bits)
	- Mac OS 10.12.6
	- Hệ điều hành Chrome OS 61.0.3163.123 và 65.0.3325.209

**Nhiệt độ vận hành** Sản phẩm hoạt động ở điều kiện nhiệt độ môi trường tối đa là 35 °C.

## <span id="page-14-0"></span>**Thông tin luật định**

#### <span id="page-14-1"></span>**Bảo hành**

Ch ính sách trả hàng và bảo hành giới hạn

Sản phẩm có thương hiệu Dell có bảo hành phần cứng giới hạn 1 năm. Nếu được mua cùng hệ thống Dell, sản phẩm sẽ hưởng bảo hành của hệ thống.

Đối với khách hàng Mỹ:

Việc mua và sử dụng sản phẩm này phải tuân theo thỏa thuận người dùng cuối của Dell mà bạn có thể tìm thấy trên Dell.com/terms. Tài liệu này có điều khoản trọng tài bắt buộc.

Đối với khách hàng châu Âu, Trung Đông và châu Phi:

Sản phẩm mang nhãn hiệu Dell được bán và sử dụng phải tuân theo quyền lợi quốc gia hợp pháp của khách hàng hiện hành, điều khoản trong thỏa thuận bán hàng của nhà bán lẻ mà bạn ký kết (được áp dụng cho bạn và nhà bán lẻ) cũng như các điều khoản trong hợp đồng người dùng cuối của Dell.

Dell cũng có thể bảo hành phần cứng bổ sung - chi tiết đầy đủ về các điều khoản bảo hành và hợp đồng người dùng cuối của Dell có trên Dell.com, hãy chon quốc gia của ban từ danh sách ở phía cuối "trang chủ" và sau đó nhấp chuột vào liên kết "điều khoản và điều kiện" để biết điều khoản đối với người dùng cuối và liên kết "hỗ trợ" để biết điều khoản bảo hành.

Đối với khách hàng ngoài nước Mỹ:

Sản phẩm mang nhãn hiệu Dell được bán và sử dụng phải tuân theo quyền lợi quốc gia hợp pháp của khách hàng hiện hành, điều khoản trong thỏa thuận bán hàng của nhà bán lẻ mà bạn ký kết (được áp dụng cho bạn và nhà bán lẻ) cũng như các điều khoản bảo hành của Dell. Dell cũng có thể bảo hành phần cứng bổ sung

chi tiết đầy đủ về các điều khoản bảo hành của Dell có trên Dell.com, hãy chọn quốc gia của bạn từ danh sách ở phía cuối "trang chủ" và sau đó nhấp chuột vào liên kết "điều khoản và điều kiện" hoặc liên kết "hỗ trợ" để biết điều khoản bảo hành.